Below are some commonly used HTML and CSS commands to get you started with creating and/or modifying your webpage and/or blog.

## **HTML Commands**

### **Paragraph Tag - <p>...</p>**

Used to group sentences together. Helps to organize your content so that there are no large clumps of sentences running together.

#### *Example:*

**<p>**HTML stands for HyperText Markup Language which comprises of one word, sometimes a letter or two, commands enclosed within the less than sign  $\left\langle \epsilon \right\rangle$  and greater than sign (>).  $\langle$ p>  $\langle$ p>These commands, called HTML Tags, help display the content you want your audience to read and see on your webpage by placing the content in between the opening and closing commands.**</p>**

#### *Results:*

HTML stands for HyperText Markup Language which comprises of one word, sometimes a letter or two, commands enclosed within the less than sign  $\left\langle \epsilon \right\rangle$  and greater than sign  $(>)$ .

These commands, called HTML Tags, help display the content you want your audience to read and see on your webpage by placing the content in between the opening and closing commands.

```
Headings Tag - <h1>...</h1>, <h2>...</h2>, <h3>...</h3>, 
<h4>...</h4>, <h5>...</h5>, & <h6>...</h6>
```
Used to create headers for sections of your content. Each number represents how big or small the heading will be. H1 is the largest heading and H6 is the smallest.

#### *Example:*

**<h1>**This heading is really big**</h1>**

#### *Results:*

# This heading is really big

#### *Example:*

**<h6>**This heading is really small**</h6>**

#### *Results:*

This heading is really small

## **Strong Tag - <strong>...</strong>**

Used to bold text.

#### *Example:*

The word **<strong>**time**</strong>** is bold.

#### *Results:*

The word **time** is bold.

### **Emphasize Tag - <em>...</em>**

Used to italicize or **em**phasize text.

#### *Example:*

The word **<em>**coding**</em>** is emphasized.

#### *Results:*

The word *coding* is emphasized.

HTML & CSS Cheat Sheet - by **DeniseJones.me** Page 2

### **Unordered List - <ul>...</ul>**

Used to list items in no particular order. Will place a dot or filled in circle in front of the listed item. Uses the **LI**st tag or **<li> tag** to list the content.

#### *Example:*

<p>Today's Chores:</p>

**<ul>**

**<li>**Vacuum Floor**</li>**

**<li>**Wash Dishes**</li>**

**<li>**Mow Lawn**</li>**

**<li>**Clean Room**</li>**

**</ul>**

*Results:*

Today's Chores

•Vacuum Floor

•Wash Dishes

•Mow Lawn

•Clean Room

### **Ordered List - <ol>...</ol>**

Used to list items in a numerical order. Will place a number in front of the listed item. Uses the List tag or <li>tag to list the content.

#### *Example:*

<p>How to create a website:</p>

**<ol>**

**<li>**Figure out what you want to talk about**</li>**

**<li>**Do research**</li>**

**<li>**Write articles**</li>**

**<li>**Design your site and add your articles**</li>**

**<li>**Promote it**</li>**

**<li>**Monetize it**</li>**

**</ol>**

#### *Results:*

How to create a website:

- 1. Figure out what you want to talk about
- 2. Do research
- 3. Write articles
- 4. Design your site and add your articles
- 5. Promote it
- 6. Monetize it

### **The Anchor Tag - <a>...</a>**

Used to make words or images clickable. Can have links go to any page on your site or to any site on the Internet. Needs the **H**ypertext **REF**erence or **href attribute** to add the name of the website address.

#### *Example:*

Click the word **<a href=["http://www.google.com"](http://www.google.com)>**Google**</a>** to go to its home page.

#### *Results:*

Click the word [Google](http://www.google.com) to go to its home page.

## **The HTML Image Tag - <img />**

Used to add images to your page. Requires the **S**ou**RC**e or **src attribute** to locate the image within your **[hosting server](http://godaddyhostingsearch.denisejones.me)**.

The image should have the extension .jpg, .png, or .gif.

#### *Example:*

#### **<img src="hi.jpg" />**

<p>I designed the image above in [Adobe Illustrator](http://adobeillustratorpage.denisejones.me) and [Adobe Photoshop](http://adobephotoshoppage.denisejones.me).</p>

#### *Results:*

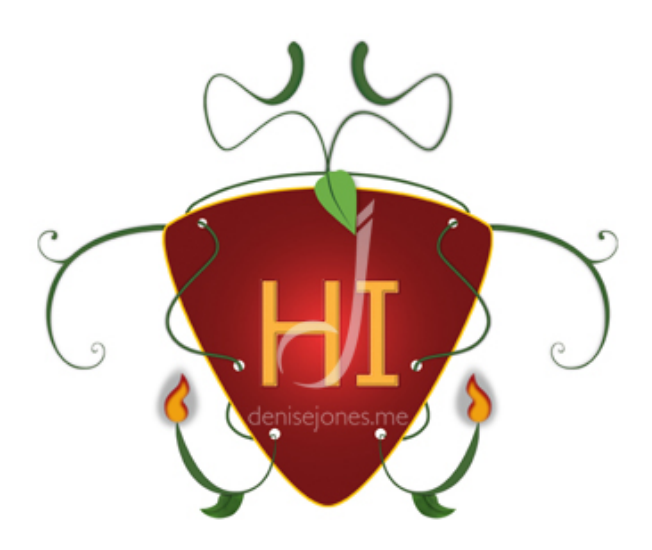

I designed the image above in [Adobe Illustrator](http://adobeillustratorpage.denisejones.me) and [Adobe Photoshop.](http://adobephotoshoppage.denisejones.me)

## **CSS Commands**

Before we get into the Cascading StyleSheet code, I want to remind you that **writing your CSS code in an external stylesheet is the** *preferred method*. If you're not familiar with this, read my article **Learn CSS - Part 1: Where to Place Your Cascading** [Stylesheet](http://denisejones.me/css-coding/learn-css-part-1-where-to-place-your-cascading-stylesheet/) and use the information within to help you along with the examples below.

For information purposes though, I'll be using the in-line technique so you can quickly learn how to use the CSS commands below. Also, when you see values like #F00 or #008080, it is a [hexadecimal value](http://en.wikipedia.org/wiki/Web_colors%23HTML_color_names) that equates to a particular color. In this case, the color red and teal, respectively.

### **Color Property - color: #hexadecimal;**

Changes the color of your text. The "#hexadecimal" would look something similar to the following: #800000. This example would equate to the color of maroon.

#### *Example:*

The color of the word <span style="**color: #FF0000;**">passion</span>, is red.

#### *Results:*

The color of the word passion, is red.

### **Font Size Property - font-size: numberpx;**

Can increase or decrease the size of your text. The "numberpx" would be a whole number with the letters "px" afterwards, which stands for pixels: 12px.

#### *Example:*

The third <span style="**font-size: 16px;**">word</span> within this sentence has a font size of 16 pixels.

#### *Results:*

The third WOID within this sentence has a font size of 16 pixels.

## **Text Align Property - text-align: direction;**

Will align text either to the **left**, **center**, **right**, or **justify**.

#### *Example:*

<p style="**text-align: center;**">This entire paragraph will be centered on the page.</p>

#### *Results:*

This entire paragraph will be centered on the page.

### **Pseudo Class for Anchor Property a:link, a:visited, a:hover, a:active**

There are actions that the anchor tag possesses that cannot be directly adjusted using the methods you have learned. But using the Pseudo Class technique, we can access these actions and make modifications.

Here are the four actions a link goes through when interacted:

- 1.) **:link** the word or words are present on the screen; no actions are needed
- 2.) **:visited** the word or words have been clicked on and its initial color has changed
- 3.) **:hover** when the mouse is rolled over a link, the cursor changes to a finger
- 4.) **:active** when the word or words has currently being clicked

The "a" from the anchor tag is placed right before each of the pseudo classes above and add any changes you see fit.

#### *Example:*

*External Stylesheet*

**a:link, a:visited** {

color: #8c171b;

}

*HTML Document*

 $p$ -The color of the links for my website  $\alpha$  href=["http://](http://denisejones.me) [denisejones.me](http://denisejones.me)">DeniseJones.me</a> is a dark red.</p>

#### *Results:*

The color of the links for my website **DeniseJones me** is a dark red.

### **Background Color Property - background-color: #hexadecimal;**

Adds a solid color to the background of your page. The "#hexadecimal" refers to an alpha-numeric value that will display a specific color. The hash tag or pound sign (#) is necessary to making sure the color displays properly.

You can use the actual word of a color to display it (red, blue, pink, yellow, etc.), but each browser will determine the tint or shade of a color differently when using its name.

#### *Example:*

<p style="**background-color: #000080;** color: #FFFFFF;">The background color of this paragraph is navy blue, with the font color set to white. $\langle p \rangle$ 

#### *Results:*

The background color of this paragraph is navy blue, with the font color set to white.

### **Background Image Property background-image: url(/images/photo.jpg);**

Adds an image to the background of your page. **URL** stands for **U**niform **R**esource **L**ocator and will help with locating your image, which should be uploaded to your hosting server. Uploading your images to your **hosting provider** will allow your images to be seen on your page on any computer.

#### *Example:*

*External Stylesheet*

body {

#### **background-image: url(/images/hi.jpg)**;

}

*Results:*

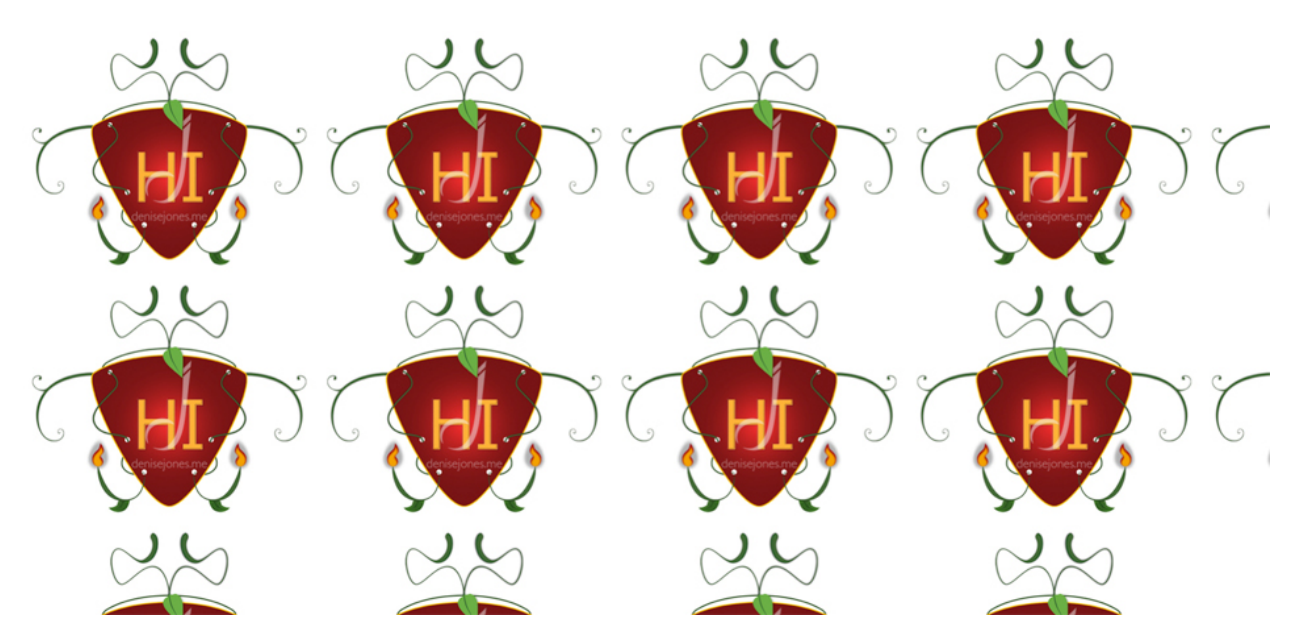

### **Border Property - border: thicknesspx style #hexadecimal;**

Adds a border around the content on your site. The "thicknesspx" determines how thick the border will be with the "px" at the end representing pixels. There are 8 styles the border can have:

- ✦solid
- ✦dashed
- ✦dotted
- ✦double
- ✦groove
- ✦ridge
- ✦inset
- ✦outset

And as mentioned earlier, the color can be represented as a hexadecimal value.

#### *Example:*

<p style="**border: 2px dotted #008000;**">This paragraph has a 2 pixel green dotted border around it.</p>

#### *Results:*

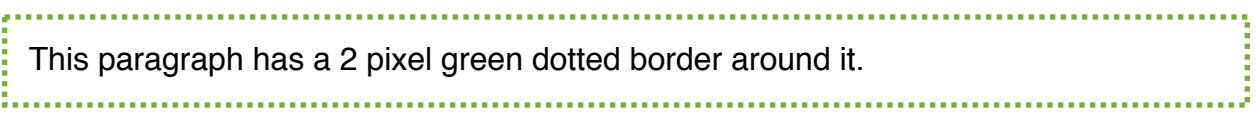

### **Box Model Property I - margin: toppx, rightpx, bottompx, leftpx;**

Each element has an invisible box around it that gives you the ability to manipulate it however you see fit.

Gives the ability to shift content on your page. If an image or paragraph of text is too far to the left, right, top, or bottom on the page, you can adjust its position using the margin property. The words "top, right, bottom, and left" represent integer or whole number values that can be positive or negative (no need of typing the plus sign for positive) with the letters "px" to represent pixels.

#### *Example:*

<p style="**margin: 0px 0px 0px 20px;**">This paragraph has been shifted 20 pixels from the left.</p>

*before*

This paragraph has been shifted 20 pixels from the left.

*Results:*

*after*

This paragraph has been shifted 20 pixels from the left.

### **Box Model Property II - padding: toppx, rightpx, bottompx, leftpx;**

Adds padding between your content and its inner box. Visually different from the margin property. The repositioning done is shifted within its box instead of the entire element itself. The words "top, right, bottom, and left" represent integer or whole number values with the letters "px" to represent pixels. Only positive values are used.

#### *Example:*

<p style="**padding: 0px 0px 0px 20px;**"> The contents of this paragraph has been shifted 20 pixels from the left.</p>

*before*

The contents of this paragraph has been shifted 20 pixels from the left.

#### *Results:*

*after*

The contents of this paragraph has been shifted 20 pixels from the left.